# **Notes de mise à jour de l'outil de migration Cisco Secure Firewall**

**Première publication :** 2023-03-14

**Dernière modification :** 2023-06-14

# **À propos de l'outil de migration Cisco Secure Firewall**

L'outil de migration Cisco Secure Firewall vous permet de migrer vos configurations de pare-feu vers un Cisco Secure Firewall Threat Defense pris en charge géré par un centre de gestion. L'outil de migration prend en charge la migration à partir de Secure Firewall ASA, ASA avec FirePOWER Services (FPS), des périphériques gérés par FDM, ainsi que des pare-feu tiers de Check Point, de Palo Alto Networks et de Fortinet.

Ce document fournit des renseignements essentiels et spécifiques sur les versions de l'outil de migration Cisco Secure Firewall. Même si vous êtes familiarisé avec les versions de Cisco Secure Firewall et que vous avez de l'expérience avec le processus de migration, nous vousrecommandons de lire et de comprendre parfaitement ce document.

# **Nouvelles fonctionnalités**

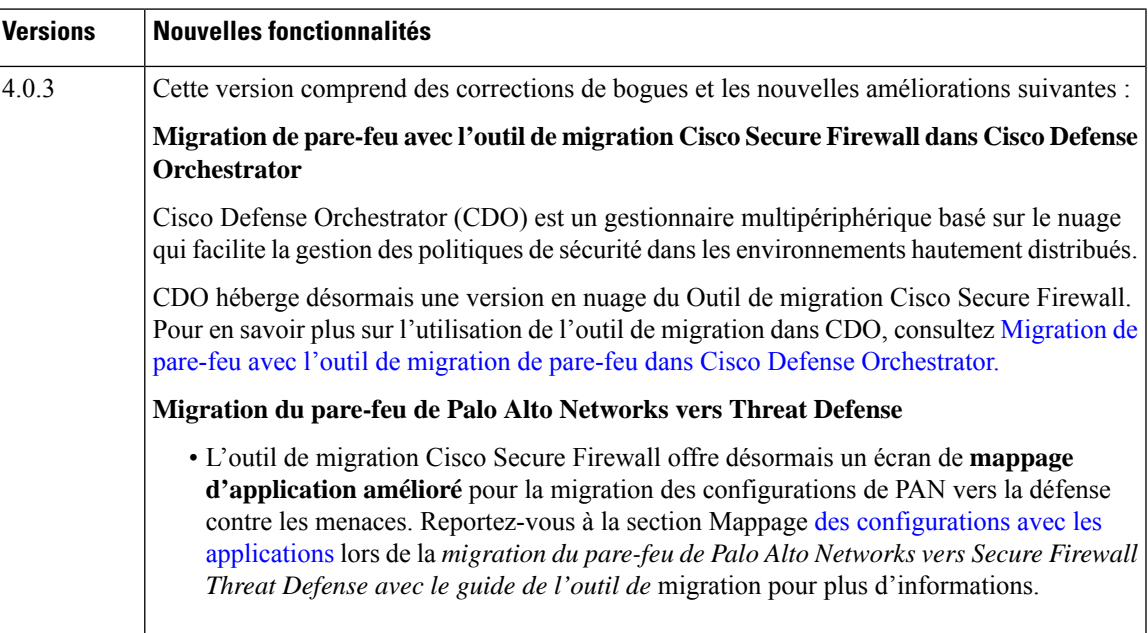

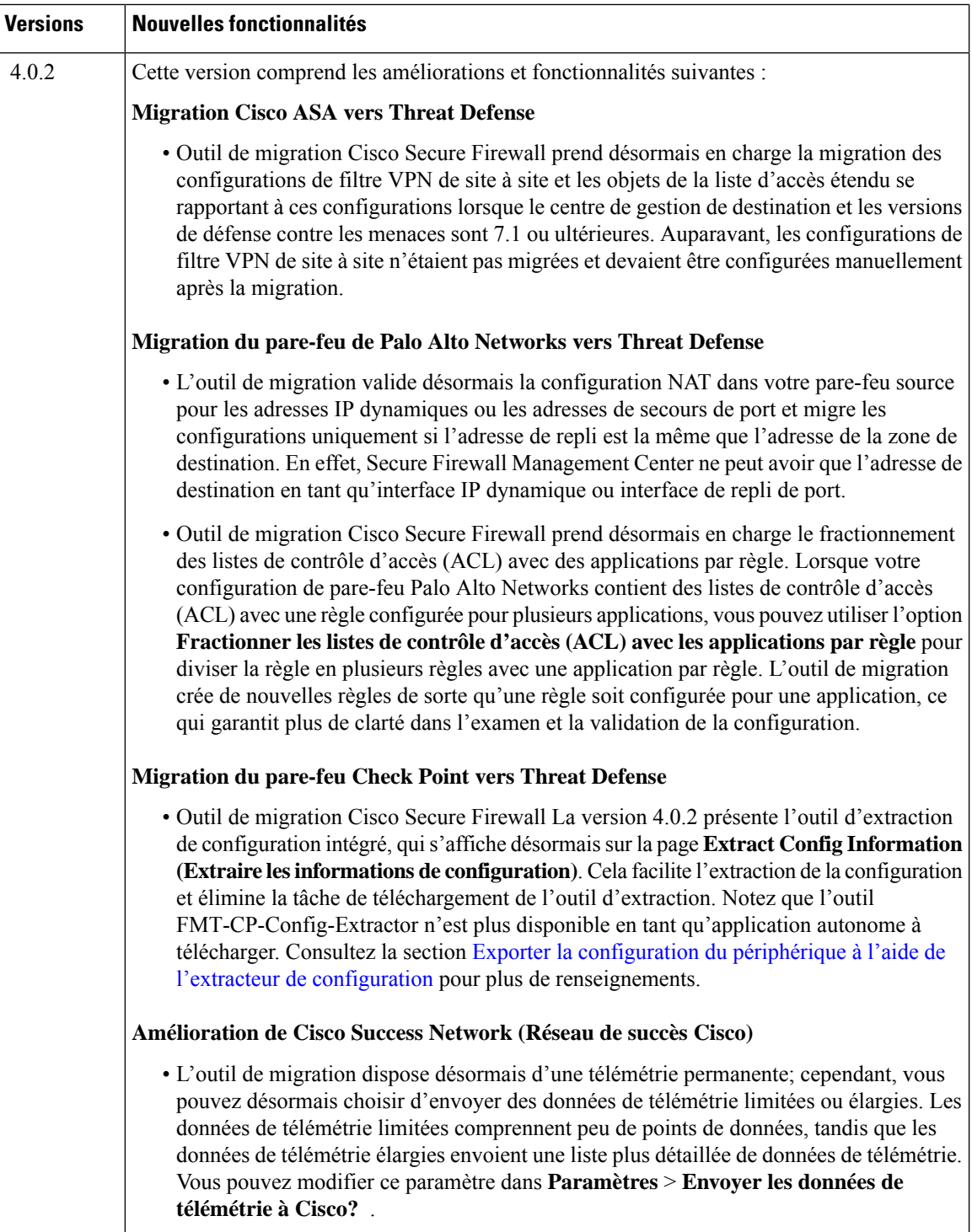

Pour plus de renseignements sur l'historique de l'outil de migration Secure Firewall, consultez :

• [Historique](https://www.cisco.com/c/en/us/td/docs/security/firepower/migration-tool/migration-guide/ASA2FTD-with-FP-Migration-Tool/m_about_the_migration_tool.html#id_83700) de l'outil de migration de pare-feu ASA

- Historique du pare-feu ASA avec [FirePOWER](https://www.cisco.com/c/en/us/td/docs/security/firepower/migration-tool/migration-guide-fps/ASA2FTD-with-FPS-FP-Migration-Tool/b_Migration_Guide_ASA2FTD_chapter_00.html#id_83700) Services vers Threat Defense avec l'outil de migration de [pare-feu](https://www.cisco.com/c/en/us/td/docs/security/firepower/migration-tool/migration-guide-fps/ASA2FTD-with-FPS-FP-Migration-Tool/b_Migration_Guide_ASA2FTD_chapter_00.html#id_83700)
- [Historique](https://www.cisco.com/c/en/us/td/docs/security/firepower/migration-tool/migration-guide-CP/CP2FTD-with-FP-Migration-Tool/CP2FTD-with-FP-Migration-Tool_chapter_0101.html#id_83700) de l'outil de migration de pare-feu Check Point
- [Historique](https://www.cisco.com/c/en/us/td/docs/security/firepower/migration-tool/migration-guide-pan/pan2threat-defense-with-the-migration-tool/m-getting-started-with-the-secure-firewall-migration-tool.html) de l'outil de migration de pare-feu de Palo Alto Networks
- [Historique](https://www.cisco.com/c/en/us/td/docs/security/firepower/migration-tool/fortinet2ftd-with-fp-migration-tool/m_about_the_migration_tool.html#id_83700) de l'outil de migration de pare-feu Fortinet
- Historique de l'outil de migration de [périphérique](https://www.cisco.com/content/en/us/td/docs/security/firepower/migration-tool/migration-guide-fdm/fdm-to-threat-defense-using-the-migraton-tool/m-getting-started-with-the-secure-firewall-migration-tool.html) géré par FDM

## **Configurations prises en charge**

Les éléments de configuration suivants sont pris en charge pour la migration :

- Objets et des groupes de réseau
- Objets de service, à l'exception des objets de service configurés pour une source et une destination

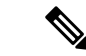

Bien que l'outil de migration de pare-feu sécurisé ne fait pas migrer les objets de service élargis (configurés pour une source et une destination), les règles ACL et NAT référencées sont migrées avec toutes leurs fonctionnalités. **Remarque**

• Groupes d'objets de service, à l'exception des groupes d'objets de service imbriqués

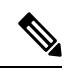

**Remarque**

Puisque l'imbrication n'est pas prise en charge sur le centre de gestion, l'outil de migration Cisco Secure Firewall élargit le contenu des règles référencées. Les règles sont toutefois migrées avec toutes les fonctionnalités.

- Objets et groupes FQDN IPv4 et IPv6
- Prise en charge de la conversion IPv6 (interface, routes statiques, objets, ACL et NAT)
- Règles d'accès appliquées aux interfaces dans la direction entrante et ACL globales
- NAT automatique, NAT manuel et NAT d'objet (conditionnel)
- Routes statiques, routes ECMP et PBR
- Interfaces physiques
- Les VLAN secondaires sur ASA ou ASA avec des interfaces de services FirePOWER ne migreront pas vers Défense contre les menance.
- Sous-interfaces (l'ID de sous-interface sera toujours défini sur le même numéro que l'ID de VLAN lors de la migration)
- Canaux de port
- Virtual tunnel interface (VTI)
- Groupes de ponts (mode transparent uniquement)

÷

÷

I

#### • IP SLA Monitor

L'outil de migration Cisco Secure Firewall crée des objets IP SLA, mappe les objets avec les routes statiques spécifiques et fait migrer ces objets vers centre de gestion.

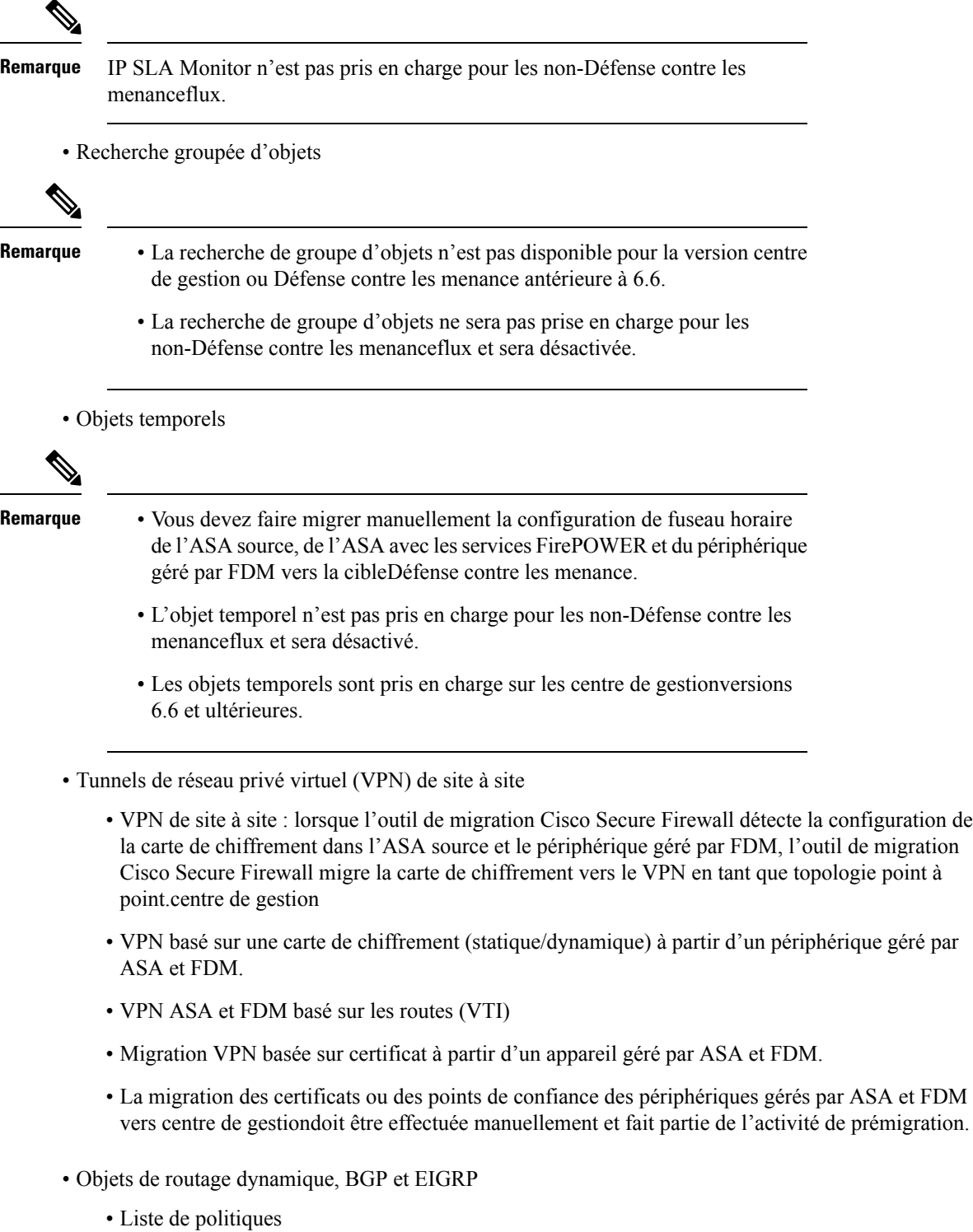

- Liste des préfixes
- Liste des communautés
- Chemin du système autonome (AS)
- Route-Carte
- VPN d'accès à distance
	- Protocoles SSL et IKEv2.
	- Méthodes d'authentification : AAA uniquement, certificat client uniquement, SAML, AAA et certificat client.
	- AAA : Radius, Local, LDAP et AD.
	- Profils de connexion, stratégies de groupe, Dynamic Access Policy, mappage des attributs LDAP et mappage des certificats.
	- ACL standard et élargi.
	- Attributs personnalisés de RA VPN et équilibrage de charge VPN
	- Dans le cadre des activités préalables à la migration, effectuez les opérations suivantes :
		- Faites migrer manuellement les points de confiance des périphériques gérés par ASA et FDM verscentre de gestion les objets PKI.
		- Récupérez les progiciels AnyConnect, les fichiers Hostscan (Dap.xml, Data.xml, Package Hostscan), le package de navigateur externe et les profils AnyConnect à partir de l'ASA source et du périphérique géré par FDM.
		- Chargez tous les packages AnyConnect sur le centre de gestion.
		- Chargez les profils AnyConnect directement vers centre de gestion ou à partir de l'outil de migration Cisco Secure Firewall.
		- Activez la commande **ssh scopy enable** sur l'ASA pour permettre la récupération des profils à partir de l'ASA Live Connect.
- Optimisation ACL

L'optimisation ACL prend en charge les types d'ACL suivants :

- ACL redondante : lorsque deux ACL ont le même ensemble de configurations et de règles, la suppression de l'ACL non de base n'aura pas d'incidence sur le réseau.
- ACL dupliquée : la première ACL masque complètement les configurations de la deuxième ACL.

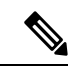

**Remarque**

L'optimisation d'ACL n'est actuellement pas disponible pour Palo Alto Networks et ASA avec FirePower Services (FPS).

Pour des renseignements sur les configurations prises en charge de l'outil de migration Cisco Secure Firewall, consultez :

- [Configurations](https://www.cisco.com/c/en/us/td/docs/security/firepower/migration-tool/migration-guide/ASA2FTD-with-FP-Migration-Tool/m-getting-started-with-the-secure-firewall-migration-tool.html#Cisco_Concept.dita_bae18839-883e-45ca-a86f-a30e271b0aeb) ASA prises en charge
- ASA pris en charge avec les [configurations](https://www.cisco.com/c/en/us/td/docs/security/firepower/migration-tool/migration-guide-fps/fmt-migration-guide-asa-fps/asawithfps2ftd-with-fp-migration-tool/b_Migration_Guide_ASA2FTD_chapter_00.html#Cisco_Concept.dita_bae18839-883e-45ca-a86f-a30e271b0aeb) de services FirePOWER
- [Configurations](https://www.cisco.com/c/en/us/td/docs/security/firepower/migration-tool/migration-guide-CP/migrating-check-point-firewall-to-threat-defense-with-migration-tool/m-getting-started-with-the-secure-firewall-migration-tool.html#Cisco_Concept.dita_605f5af1-f821-4982-810a-ca0cd405a4b3) de Check Point prises en charge
- [Configurations](https://www.cisco.com/c/en/us/td/docs/security/firepower/migration-tool/migration-guide-pan/pan2threat-defense-with-the-migration-tool/m-getting-started-with-the-secure-firewall-migration-tool.html) de PAN prises en charge
- [Configuration](https://www.cisco.com/c/en/us/td/docs/security/firepower/migration-tool/migration-guide-fortinet/fortinet-to-threat-defense-with-migration-tool/m-getting-started-with-the-secure-firewall-migration-tool.html#Cisco_Concept.dita_fbfde81c-6104-4e16-a4e6-8345da1a493a) Fortinet prise en charge
- [Configuration](https://www.cisco.com/content/en/us/td/docs/security/firepower/migration-tool/migration-guide-fdm/fdm-to-threat-defense-using-the-migraton-tool/m-getting-started-with-the-secure-firewall-migration-tool.html#Cisco_Concept.dita_62de17b0-9f8f-4062-af9d-cc794109298e) des dispositifs gérés par FDM pris en charge

### **Processus de migration**

Pour plus de renseignements sur le processus de migration de l'outil de migration Cisco Secure Firewall, consultez :

- Exporter le fichier de [configuration](https://www.cisco.com/c/en/us/td/docs/security/firepower/migration-tool/migration-guide/ASA2FTD-with-FP-Migration-Tool/m-asa-to-threat-defense-migration-workflow.html#id_77088_source) ASA
- Exporter l'ASA avec le fichier de [configuration](https://www.cisco.com/c/en/us/td/docs/security/firepower/migration-tool/migration-guide-fps/fmt-migration-guide-asa-fps/asawithfps2ftd-with-fp-migration-tool/b_Migration_Guide_ASA2FTD_chapter_0111.html#id_77088_source) des services FirePOWER
- Exporter les fichiers de [configuration](https://www.cisco.com/c/en/us/td/docs/security/firepower/migration-tool/migration-guide-CP/migrating-check-point-firewall-to-threat-defense-with-migration-tool/m-check-point-to-threat-defense-migration-workflow.html#id_119022) de Check Point
- Exporter la [configuration](https://www.cisco.com/c/en/us/td/docs/security/firepower/migration-tool/migration-guide-pan/pan2threat-defense-with-the-migration-tool/m-pan-to-threat-defense-migration-workflow.html#Cisco_Generic_Topic.dita_c74828e8-cae3-4182-967c-e7afbc4c6c57) du pare-feu de Palo Alto Networks
- Exporter la [configuration](https://www.cisco.com/c/en/us/td/docs/security/firepower/migration-tool/migration-guide-fortinet/fortinet-to-threat-defense-with-migration-tool/m-fortinet-to-threat-defense-migration-workflow.html#Cisco_Concept.dita_328d3a6c-3186-451a-a9ea-a2b430bb913d) du pare-feu Fortinet
- Exporter le fichier de [configuration](https://www.cisco.com/content/en/us/td/docs/security/firepower/migration-tool/migration-guide-fdm/fdm-to-threat-defense-using-the-migraton-tool/m-fdm-managed-device-to-threat-defense-workflow.html#id_67738) du périphérique géré par FDM

#### **Rapports sur la migration**

L'outil de migration Cisco Secure Firewall fournit les rapports suivants au format HTML avec les détails de la migration :

- Rapport préalable à la migration
- Rapport après la migration

### **Fonctionnalités de l'outil de migration Cisco Secure Firewall**

L'outil de migration Cisco Secure Firewall offre les fonctionnalités suivantes :

- Validation tout au long de la migration, y compris les opérations d'analyse et de poussée
- Possibilité de réutilisation des objets
- Résolution des conflits d'objets
- Mappage d'interface
- Vérification des limites de la sous-interface pour le dispositif de défense contre les menaces cible
- Plateformes prises en charge :

•

- FDM virtuel vers Threat Defense Virtual
- Migration du même matériel (migration de périphérique X vers X)
- Migration de périphérique de X vers Y (Y ayant un plus grand nombre d'interfaces)
- Optimisation des ACL pour l'ASA source, le dispositif géré parFDM,Fortinet et Checkpoint pour l'action de la règle ACP.

# **Exigences en matière d'infrastructure et de plateforme**

L'outil de migration Cisco Secure Firewall nécessite l'infrastructure et la plateforme suivantes :

- Système d'exploitation Windows 10 64-bits ou sur une version macOS 10.13 ou plus récente
- Google Chrome comme navigateur par défaut du système

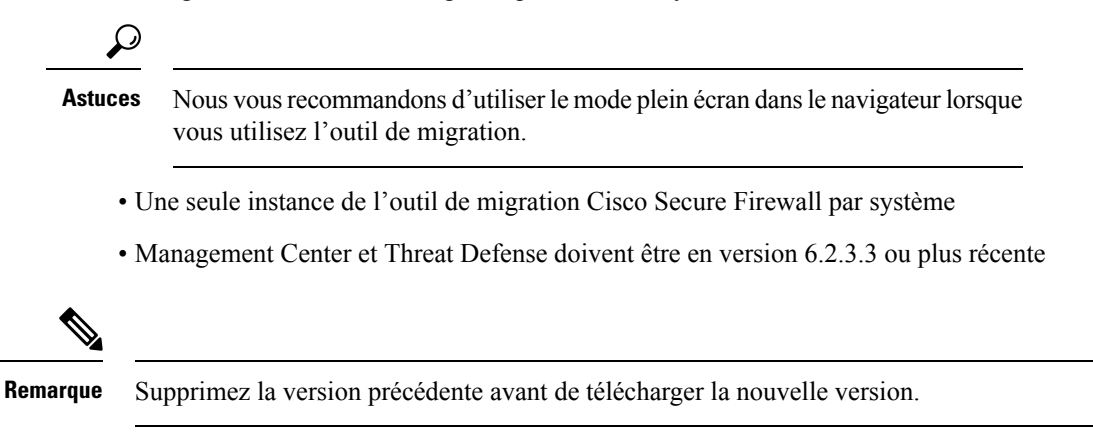

# **Problèmes ouverts et résolus**

#### **Problèmes ouverts**

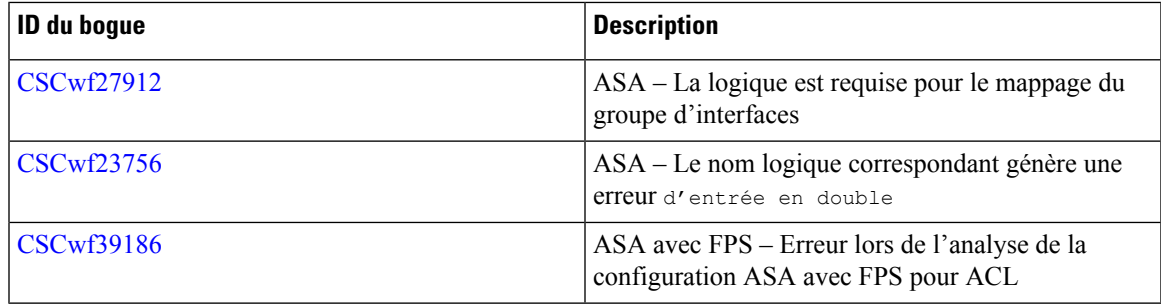

I

#### **Problèmes résolus**

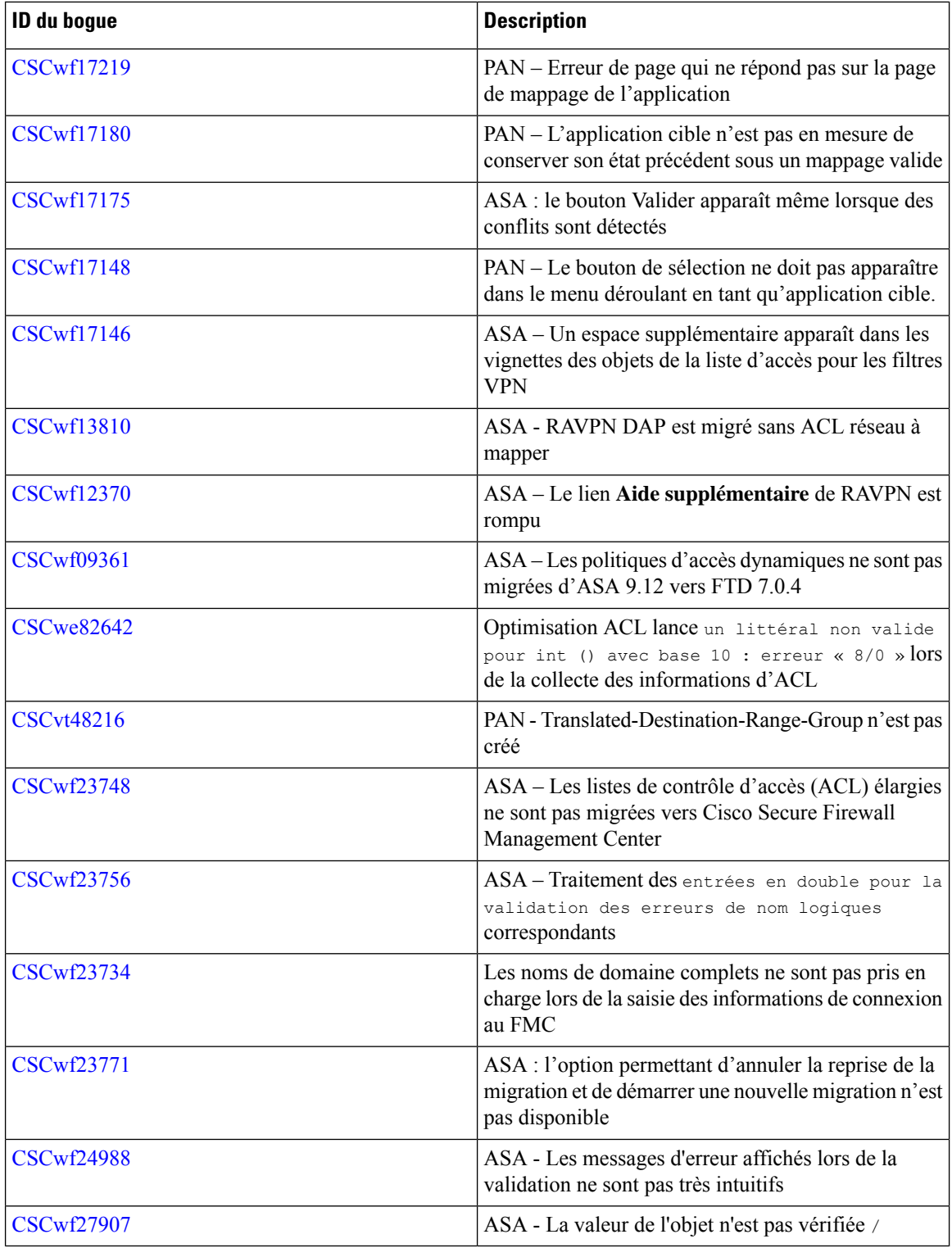

### **Mises en garde ouvertes et résolues**

Les mises en garde ouvertes pour cette version sont accessibles via l'outil de [recherche](https://bst.cloudapps.cisco.com/bugsearch) de bogues de Cisco. Cet outil Web vous permet d'accéder au système de suivi des bogues de Cisco, qui conserve les informations sur les bogues et les vulnérabilités de ce produit et d'autres produits matériels et logiciels de Cisco.

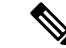

**Remarque**

Vous devez avoir un compte Cisco.com pour vous connecter et accéder à l'outil de recherche de bogues de Cisco.Si vous n'en avez pas, vous pouvez créer un compte sur [Cisco.com.](https://identity.cisco.com/ui/tenants/global/v1.0/enrollment-ui?ui_locale=en_US)Pour plus d'informationssur l'outil de recherche de bogues, consultez l'aide de l'outil de [recherche](https://www.cisco.com/c/en/us/support/web/tools/bst/bsthelp/index.html) de bogues.

Utilisez la requête dynamique des Mises en garde [ouverts](https://bst.cloudapps.cisco.com/bugsearch/search?kw=*&pf=prdNm&rls=003.000(001),4.0,3.0.2,3.0.1,3.0&bt=empV&sb=anfr&prdNam=Cisco%20Secure%20Firewall%20Threat%20Defense%20Virtual) et résolus pour obtenir une liste à jour des avertissements ouverts et résolus dans l'outil de migration Cisco Secure Firewall.

# **Documentation associée**

- Migration de pare-feu ASA vers Firewall Threat Defense avec l'outil de migration Cisco Secure Firewall
- Migration de pare-feu ASA avec les services [FirePOWER](https://www.cisco.com/c/en/us/td/docs/security/firepower/migration-tool/migration-guide-fps/ASA2FTD-with-FPS-FP-Migration-Tool.html) vers Firewall Threat Defense avec l'outil de [migration](https://www.cisco.com/c/en/us/td/docs/security/firepower/migration-tool/migration-guide-fps/ASA2FTD-with-FPS-FP-Migration-Tool.html) de Cisco Secure Firewall
- Mise en [correspondance](https://www.cisco.com/c/en/us/td/docs/security/secure-firewall/migration/asa-to-threat-defense-feature-mapping/asa-to-threat-defense-feature-mapping.html) des fonctionnalités de Cisco Secure Firewall ASA et Threat Defense
- [Migration](https://www.cisco.com/content/en/us/td/docs/security/firepower/migration-tool/migration-guide-fdm/fdm-to-threat-defense-using-the-migraton-tool.html) d'un dispositif géré par FDM vers Secure Firewall Threat Defense avec l'outil de migration
- [Migration](https://www.cisco.com/c/en/us/td/docs/security/firepower/migration-tool/migration-guide-CP/CP2FTD-with-FP-Migration-Tool.html) de Check Point Firewall vers Firewall Threat Defense avec l'outil de migration Cisco Secure [Firewall](https://www.cisco.com/c/en/us/td/docs/security/firepower/migration-tool/migration-guide-CP/CP2FTD-with-FP-Migration-Tool.html)
- [Migration](https://www.cisco.com/c/en/us/td/docs/security/firepower/migration-tool/migration-guide/PAN2FTD-with-FP-Migration-Tool.html) de Palo Alto Networks Firewall vers Firewall Threat Defense avec l'outil de migration Cisco [Firewall](https://www.cisco.com/c/en/us/td/docs/security/firepower/migration-tool/migration-guide/PAN2FTD-with-FP-Migration-Tool.html) Threat Defense
- [Migration](https://www.cisco.com/c/en/us/td/docs/security/firepower/migration-tool/fortinet2ftd-with-fp-migration-tool.html) de Fortinet Firewall vers Firewall Threat Defense avec l'outil de migration Cisco Secure [Firewall](https://www.cisco.com/c/en/us/td/docs/security/firepower/migration-tool/fortinet2ftd-with-fp-migration-tool.html)
- Migration d'une ASA vers un dispositif géré par FDM à l'aide de Cisco Defense [Orchestrator](https://www.cisco.com/c/en/us/td/docs/security/firepower/migration-tool/migration-guide-CDO/ASA2FTD_Using_CDO.html)
- Navigation dans la [documentation](https://www.cisco.com/c/en/us/td/docs/security/firepower/roadmap/fp_migration_tool_roadmap.html) de l'outil de migration Cisco Secure Firewall
- Guide de [compatibilité](https://www.cisco.com/c/en/us/td/docs/security/firepower/compatibility/fp_migration_tool_compatibility.html) de l'outil de migration Cisco Secure Firewall
- Messages d'erreur de l'outil de [migration](https://www.cisco.com/c/en/us/td/docs/security/firepower/migration-tool/fp_migration_tool_error_messages/m_about_migration_tool_error_messages.html) Cisco Secure Firewall
- Open Source utilisée dans l'outil de [migration](https://www.cisco.com/c/dam/en_us/about/doing_business/open_source/docs/FirepowerMigrationTool-23-1603867209.pdf) Cisco Secure Firewall

 $^\copyright$  2023 Cisco Systems, Inc. Tous droits réservés.

The documentation set for this product strives to use bias-free language. For purposes of this documentation set, bias-free is defined as language that does not imply discrimination based on age, disability, gender, racial identity, ethnic identity, sexual orientation, socioeconomic status, and intersectionality. Exceptions may be present in the documentation due to language that is hardcoded in the user interfaces of the product software, language used based on standards documentation, or language that is used by a referenced third-party product.

Cisco and the Cisco logo are trademarks or registered trademarks of Cisco and/or its affiliates in the U.S. and other countries. To view a list of Cisco trademarks, go to this URL: [https://www.cisco.com/c/en/us/about/](https://www.cisco.com/c/en/us/about/legal/trademarks.html) [legal/trademarks.html](https://www.cisco.com/c/en/us/about/legal/trademarks.html). Third-party trademarks mentioned are the property of their respective owners. The use of the word partner does not imply a partnership relationship between Cisco and any other company. (1721R)

Les adresses IP (Internet Protocol) et les numéros de téléphone utilisés dans ce document ne sont pas censés correspondre à des adresses ni à des numéros de téléphone réels. Tous les exemples, résultats d'affichage de commandes, schémas de topologie de réseau et autres illustrations inclus dans ce document sont donnés à titre indicatif uniquement. L'utilisation d'adresses IP ou de numéros de téléphone réels à titre d'exemple est non intentionnelle et fortuite.

#### À propos de la traduction

Cisco peut fournir des traductions du présent contenu dans la langue locale pour certains endroits. Veuillez noter que des traductions sont fournies à titre informatif seulement et, en cas d'incohérence, la version anglaise du présent contenu prévaudra.